#### МИНОБРНАУКИ РОССИИ ФЕДЕРАЛЬНОЕ ГОСУДАРСТВЕННОЕ БЮДЖЕТНОЕ ОБРАЗОВАТЕЛЬНОЕ УЧРЕЖДЕНИЕ ВЫСШЕГО ОБРАЗОВАНИЯ «БАШКИРСКИЙ ГОСУДАРСТВЕННЫЙ УНИВЕРСИТЕТ»

#### ИНСТИТУТ ЭКОНОМИКИ, ФИНАНСОВ И БИЗНЕСА

Утверждено: на заседании кафедры протокол от «22» мая 2017 г. № 9 Зав. кафедрой /Р.Х.Бахитова

Согласовано: Председатель УМК института

 $\n *H.F. B*$ ишневская

## **РАБОЧАЯ ПРОГРАММА ДИСЦИПЛИНЫ**

Базы и хранилища данных

Вариативная часть

#### **программа бакалавриата**

Направление подготовки (специальность) 38.03.05 Бизнес-Информатика

Профиль «Аналитическая и инструментальная поддержка бизнеса»

Квалификация бакалавр

Разработчик (составитель): Доцент, к.ф.-м.н. Гиндуллин Р.В.

Для приема: 2017

Уфа 2017 г.

Составитель / составители: Гиндуллин Р.В.

Рабочая программа дисциплины утверждена на заседании кафедры Математические методы в экономике протокол от «22» мая 2017 г. № 9.

Дополнения и изменения, внесенные в рабочую программу дисциплины, утверждены на заседании кафедры Математические методы в экономике, обновлен фонд оценочных средств, протокол № 13 от «18» июня 2018 г.

Заведующий кафедрой\_\_\_\_\_\_\_\_\_\_\_\_\_\_\_\_\_\_\_/ Бахитова Р.Х./

Дополнения и изменения, внесенные в рабочую программу дисциплины, утверждены на заседании кафедры \_\_\_\_\_\_\_\_\_\_\_\_\_\_\_\_\_\_\_\_\_\_\_\_\_\_\_\_\_\_\_\_\_\_\_\_\_\_\_\_\_\_\_\_\_\_\_\_\_\_\_\_,

протокол №  $\frac{1}{\sqrt{2}}$  от « $\frac{1}{\sqrt{2}}$ »  $\frac{1}{\sqrt{2}}$  20 г.

Заведующий кафедрой \_\_\_\_\_\_\_\_\_\_\_\_\_\_\_\_\_\_\_/ \_\_\_\_\_\_\_\_\_\_\_\_\_Ф.И.О/

Дополнения и изменения, внесенные в рабочую программу дисциплины, утверждены на заседании кафедры

протокол №  $\frac{1}{\sqrt{2}}$  от « $\frac{1}{\sqrt{2}}$  )  $\frac{1}{\sqrt{2}}$  20 г.

Заведующий кафедрой \_\_\_\_\_\_\_\_\_\_\_\_\_\_\_\_\_\_\_/ \_\_\_\_\_\_\_\_\_\_\_\_\_Ф.И.О/

Дополнения и изменения, внесенные в рабочую программу дисциплины, утверждены на заселании кафелры

протокол №  $\frac{1}{\sqrt{2}}$  от « $\frac{1}{\sqrt{2}}$  )  $\frac{1}{\sqrt{2}}$  20 г.

Заведующий кафедрой \_\_\_\_\_\_\_\_\_\_\_\_\_\_\_\_\_\_\_/ \_\_\_\_\_\_\_\_\_\_\_\_\_Ф.И.О/

## **Список документов и материалов**

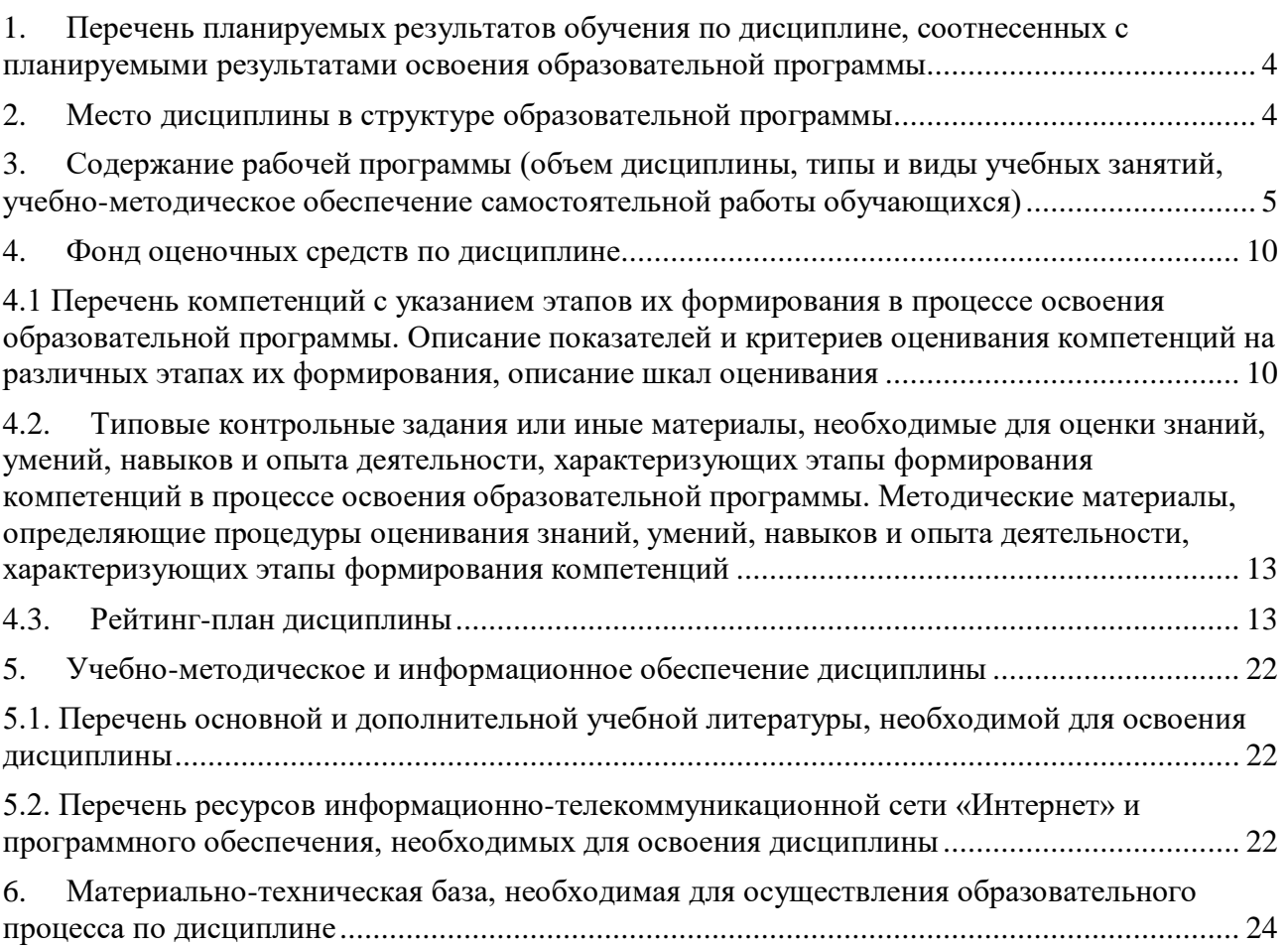

## <span id="page-3-0"></span>**1. Перечень планируемых результатов обучения по дисциплине, соотнесенных с планируемыми результатами освоения образовательной программы**

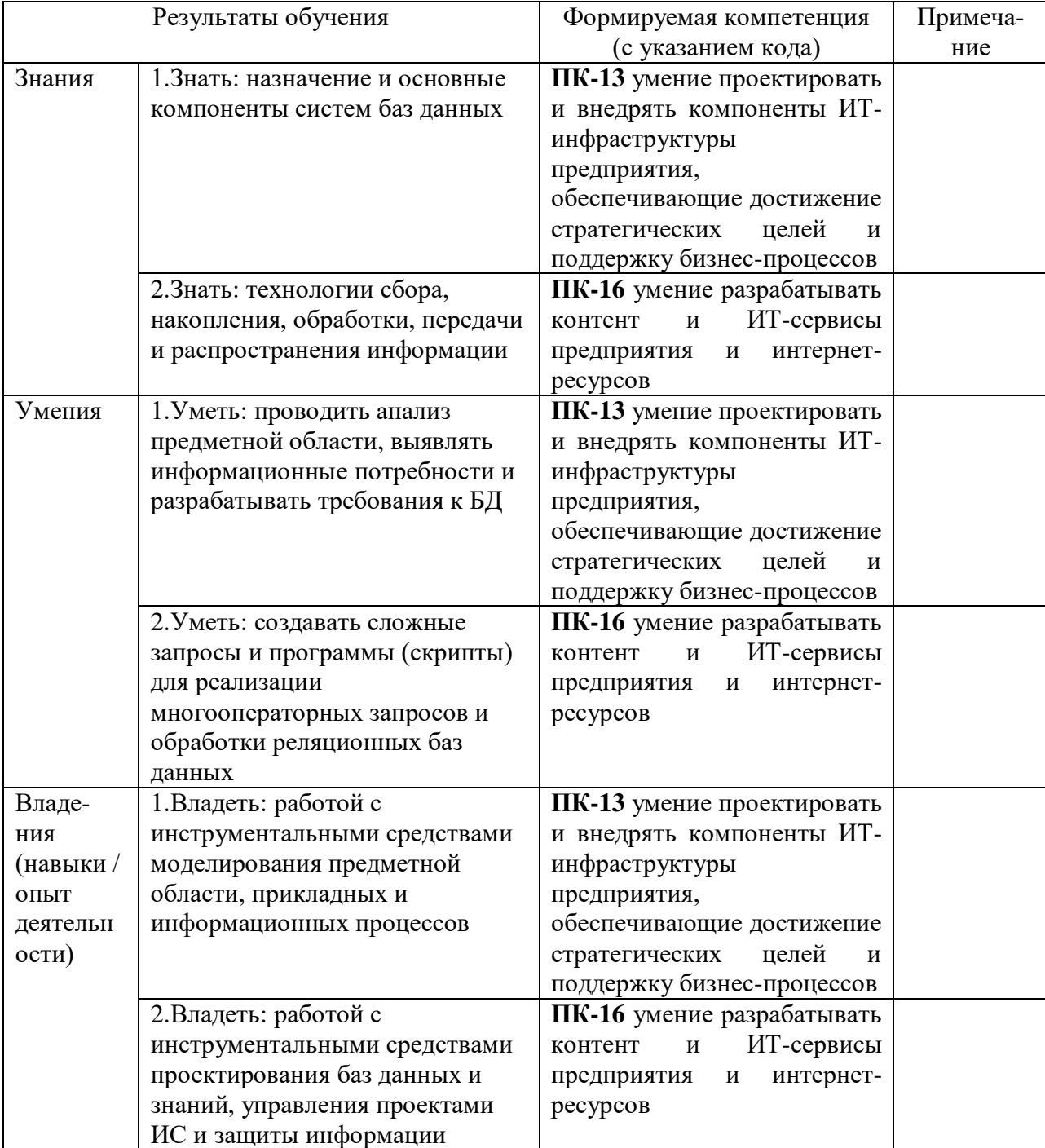

В результате освоения образовательной программы обучающийся должен овладеть следующими результатами обучения по дисциплине:

## **2. Место дисциплины в структуре образовательной программы**

<span id="page-3-1"></span>Дисциплина «Базы и хранилища данных» относится к вариативной части. Дисциплина изучается на 2 курсе в 3 семестре очной формы обучения.

Цели изучения дисциплины: дать знания по проектированию баз данных, умение составлять запросы к уже существующим базам данных.

Для освоения дисциплины необходимы компетенции, сформированные в рамках изучения следующих дисциплин: «Высшая математика», «Информатика».

Дисциплина «Базы и хранилища данных» является необходимой для успешного прохождения практики и государственной итоговой аттестации.

## <span id="page-4-0"></span>**3. Содержание рабочей программы (объем дисциплины, типы и виды учебных занятий, учебно-методическое обеспечение самостоятельной работы обучающихся)**

## ФЕДЕРАЛЬНОЕ ГОСУДАРСТВЕННОЕ БЮДЖЕТНОЕ ОБРАЗОВАТЕЛЬНОЕ УЧРЕЖДЕНИЕ ВЫСШЕГО ОБРАЗОВАНИЯ «БАШКИРСКИЙ ГОСУДАРСТВЕННЫЙ УНИВЕРСИТЕТ»

## **СОДЕРЖАНИЕ РАБОЧЕЙ ПРОГРАММЫ**

дисциплины Базы и хранилища данных на 3 семестр очной формы обучения

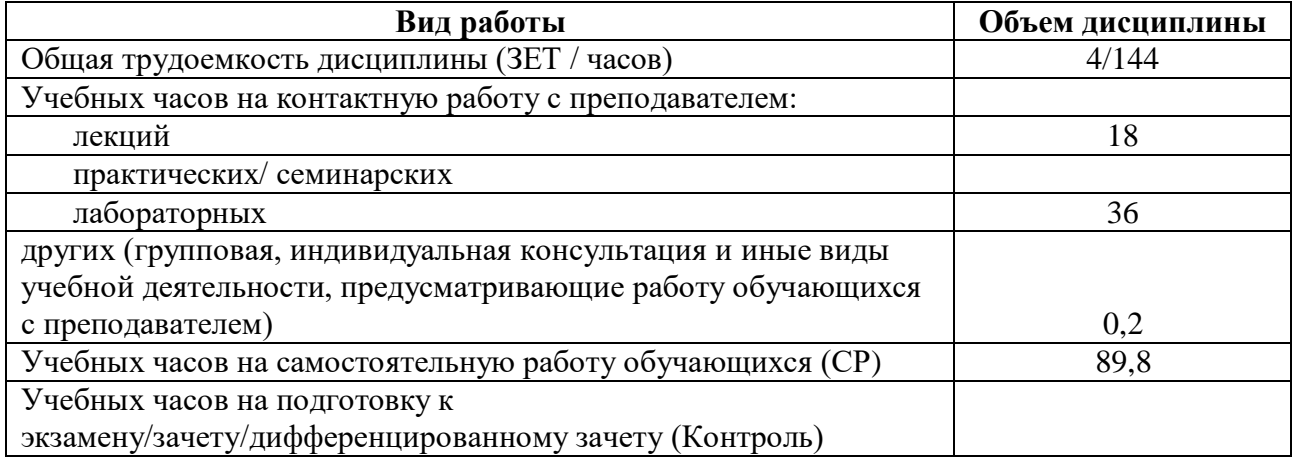

Форма(ы) контроля: Зачет 3 семестр

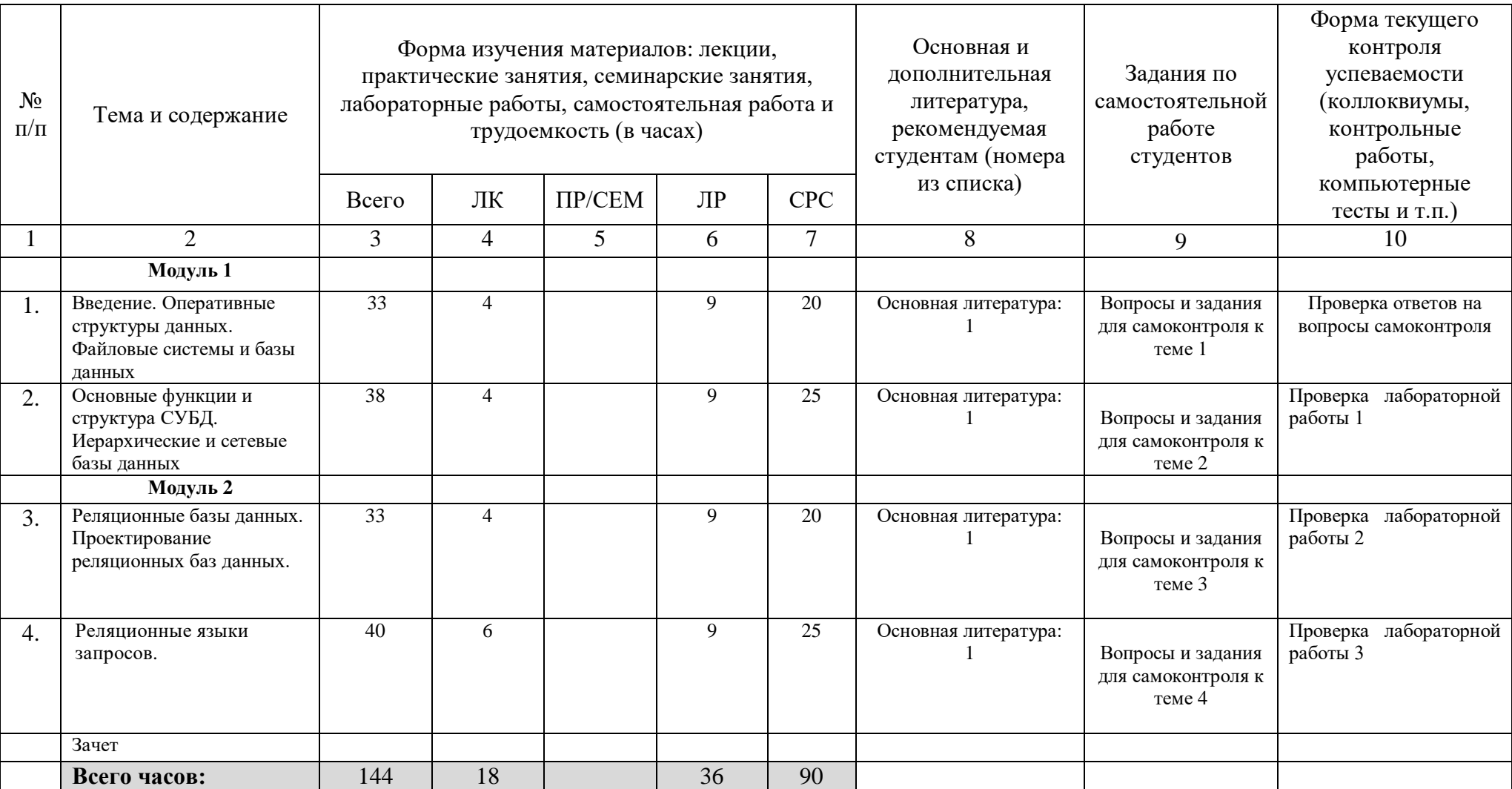

## ФЕДЕРАЛЬНОЕ ГОСУДАРСТВЕННОЕ БЮДЖЕТНОЕ ОБРАЗОВАТЕЛЬНОЕ УЧРЕЖДЕНИЕ ВЫСШЕГО ОБРАЗОВАНИЯ «БАШКИРСКИЙ ГОСУДАРСТВЕННЫЙ УНИВЕРСИТЕТ»

## **СОДЕРЖАНИЕ РАБОЧЕЙ ПРОГРАММЫ**

## дисциплины Базы и хранилища данных на 3 курс заочной формы обучения

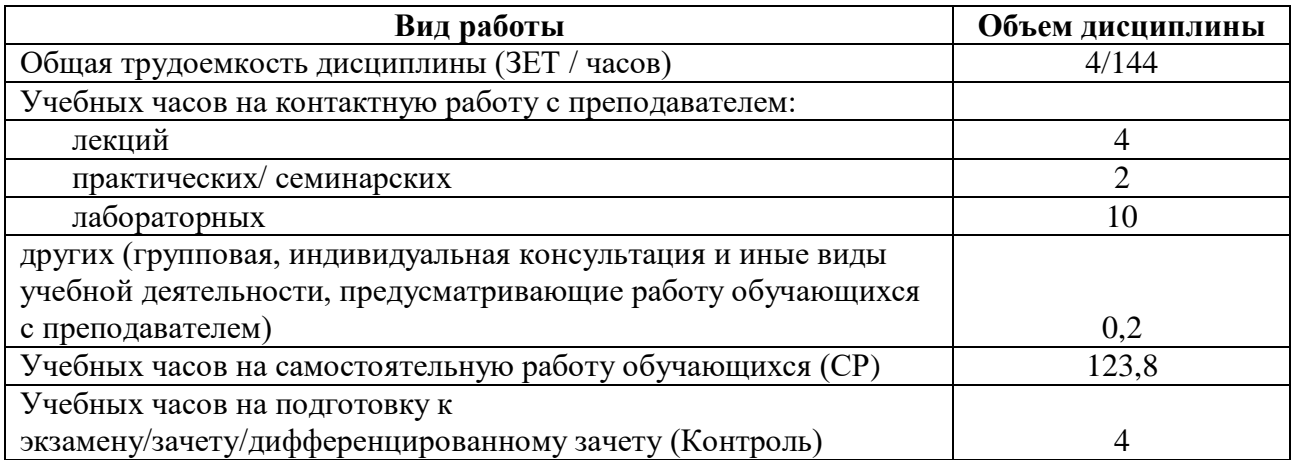

Форма(ы) контроля: Зачет сессия 3 курс 3

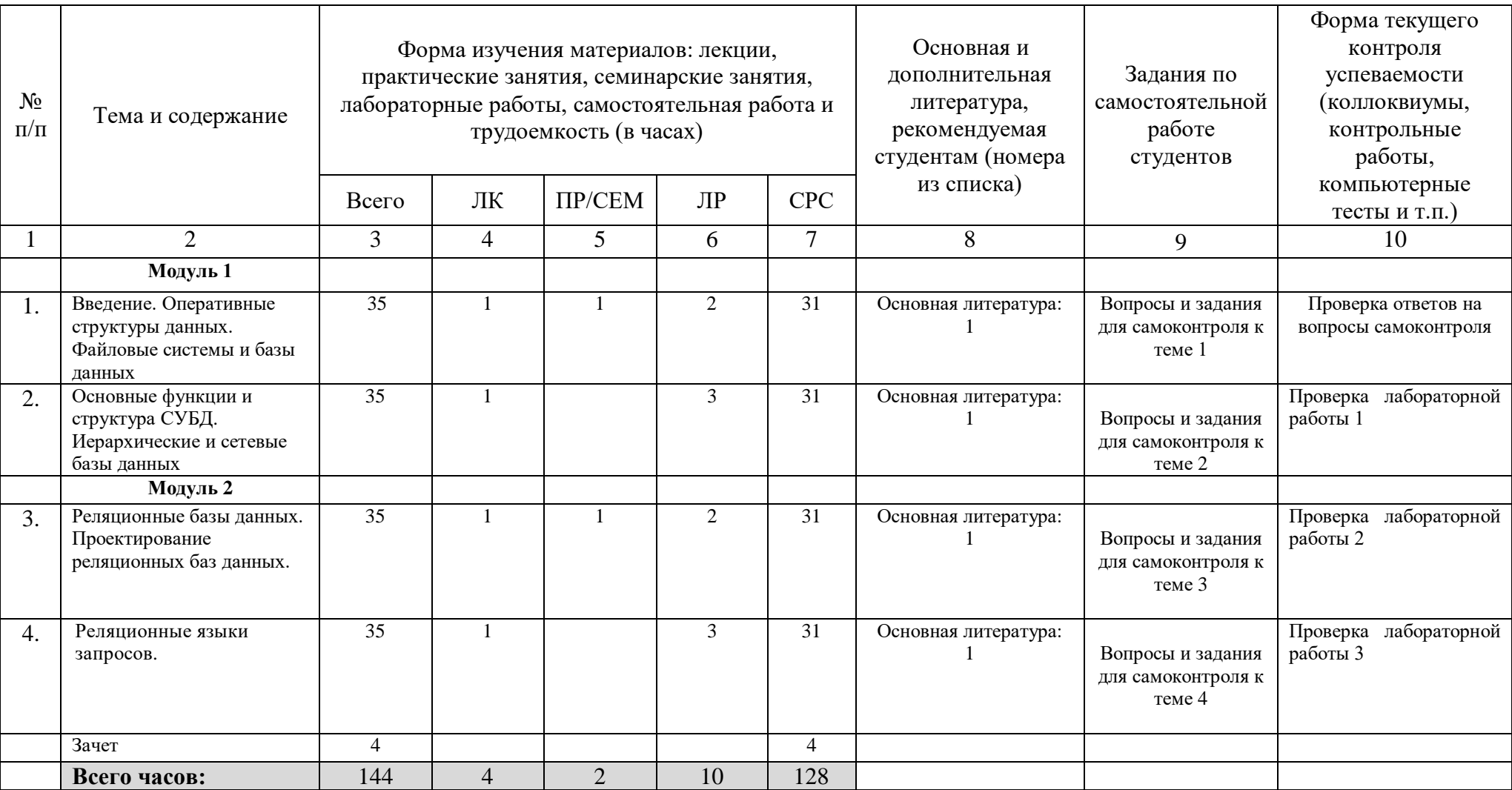

#### $\overline{4}$ . Фонд оценочных средств по дисциплине

## 4.1 Перечень компетенций с указанием этапов их формирования в процессе освоения образовательной программы. Описание показателей и критериев оценивания компетенций на различных этапах их формирования, описание шкал оценивания

(ПК-13) - умение проектировать и внедрять компоненты ИТ-инфраструктуры предприятия, обеспечивающие достижение стратегических целей и поддержку бизнес-процессов

<span id="page-9-1"></span><span id="page-9-0"></span>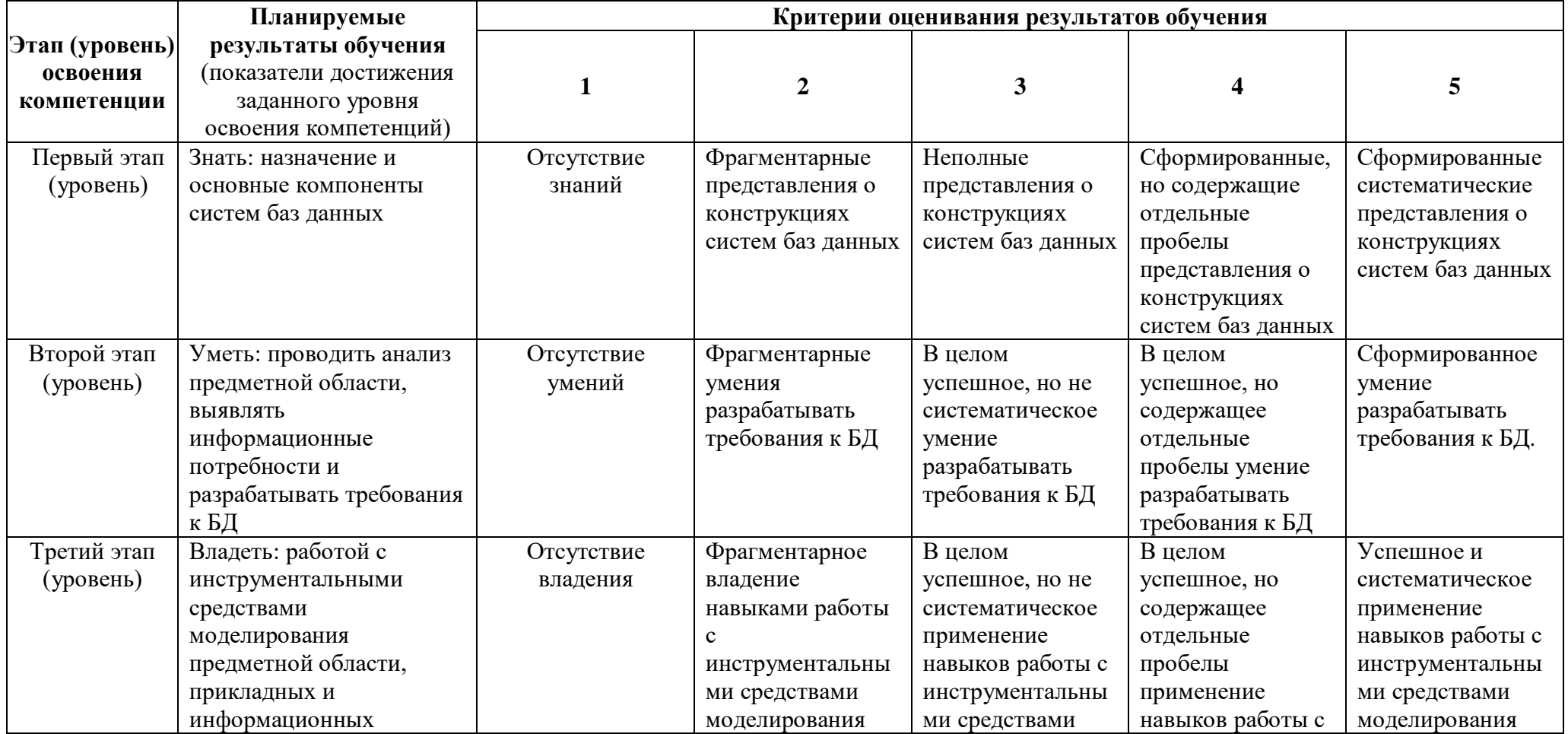

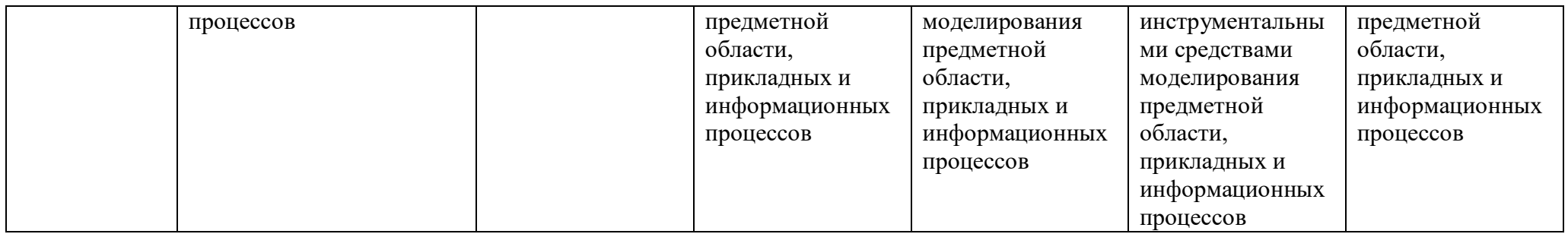

# (ПК-16) - умение разрабатывать контент и ИТ-сервисы предприятия и интернет-ресурсов

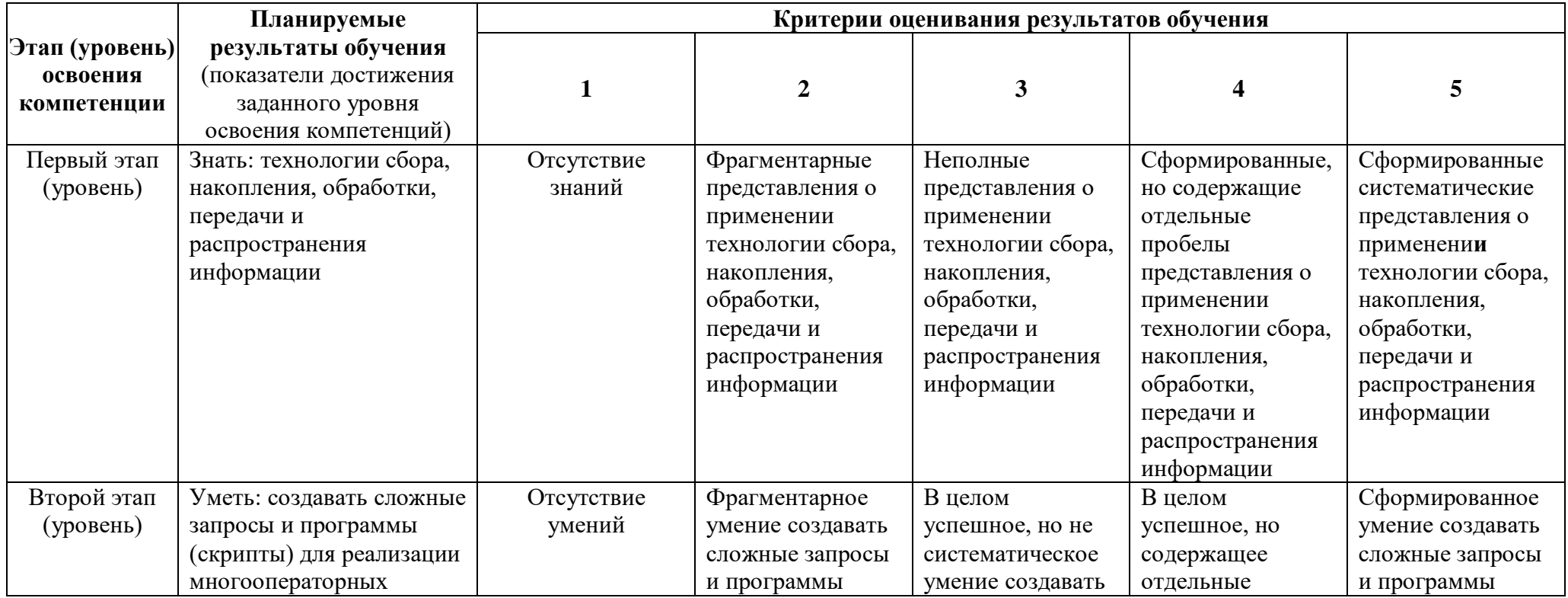

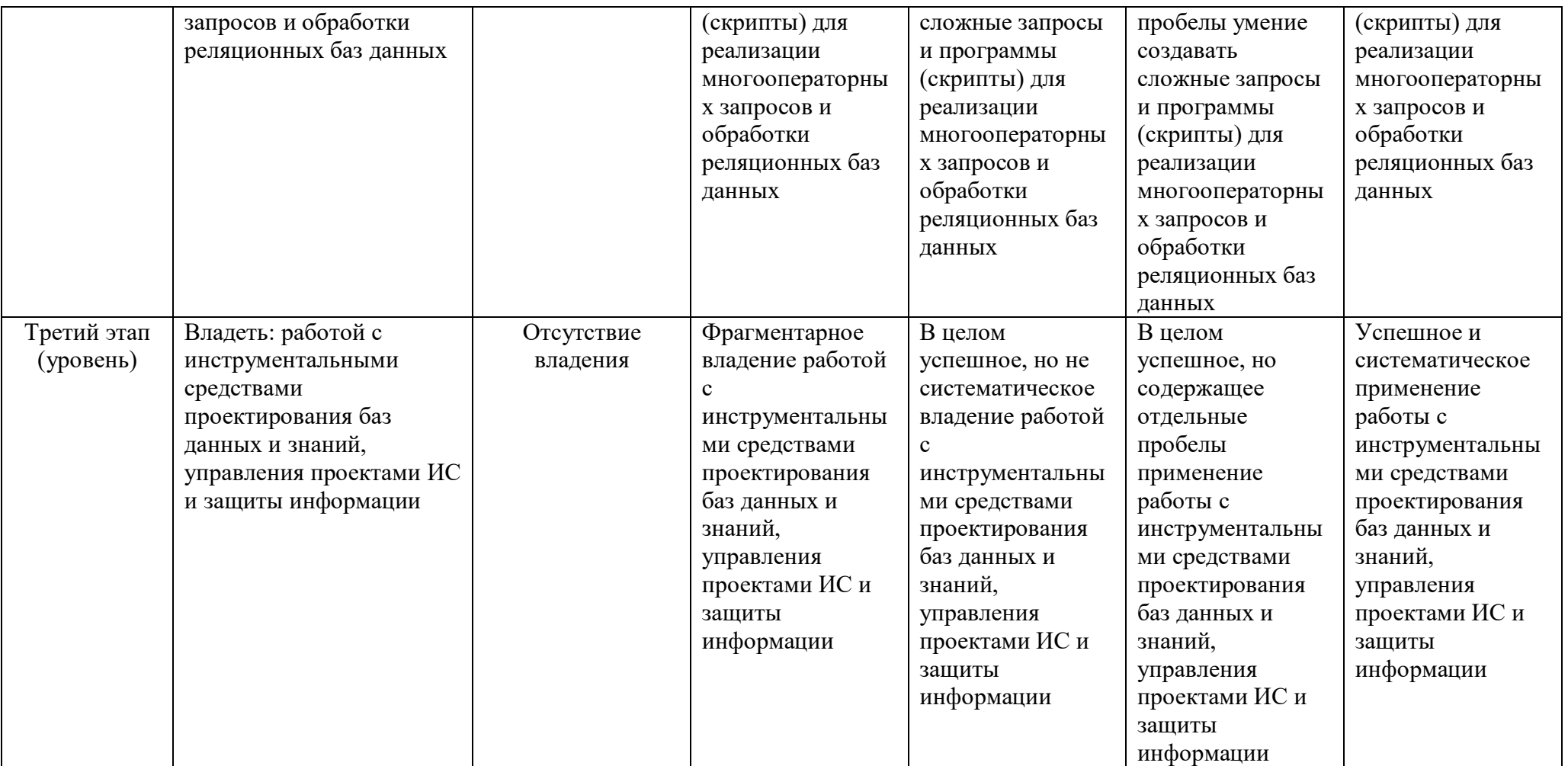

Показатели сформированности компетенции:

Критериями оценивания являются баллы, которые выставляются преподавателем за деятельности (оценочные средства) по итогам изучения модулей (разделов виды лисциплины).

Шкалы оценивания: от 60 до 110 баллов - «зачтено»;

#### <span id="page-12-0"></span>4.2. Типовые контрольные задания или иные материалы, необходимые для оценки знаний, умений, навыков и опыта деятельности, характеризующих этапы формирования компетенций в процессе освоения образовательной программы. Методические материалы, определяющие процедуры оценивания знаний, умений, навыков и опыта деятельности, характеризующих этапы формирования компетенций

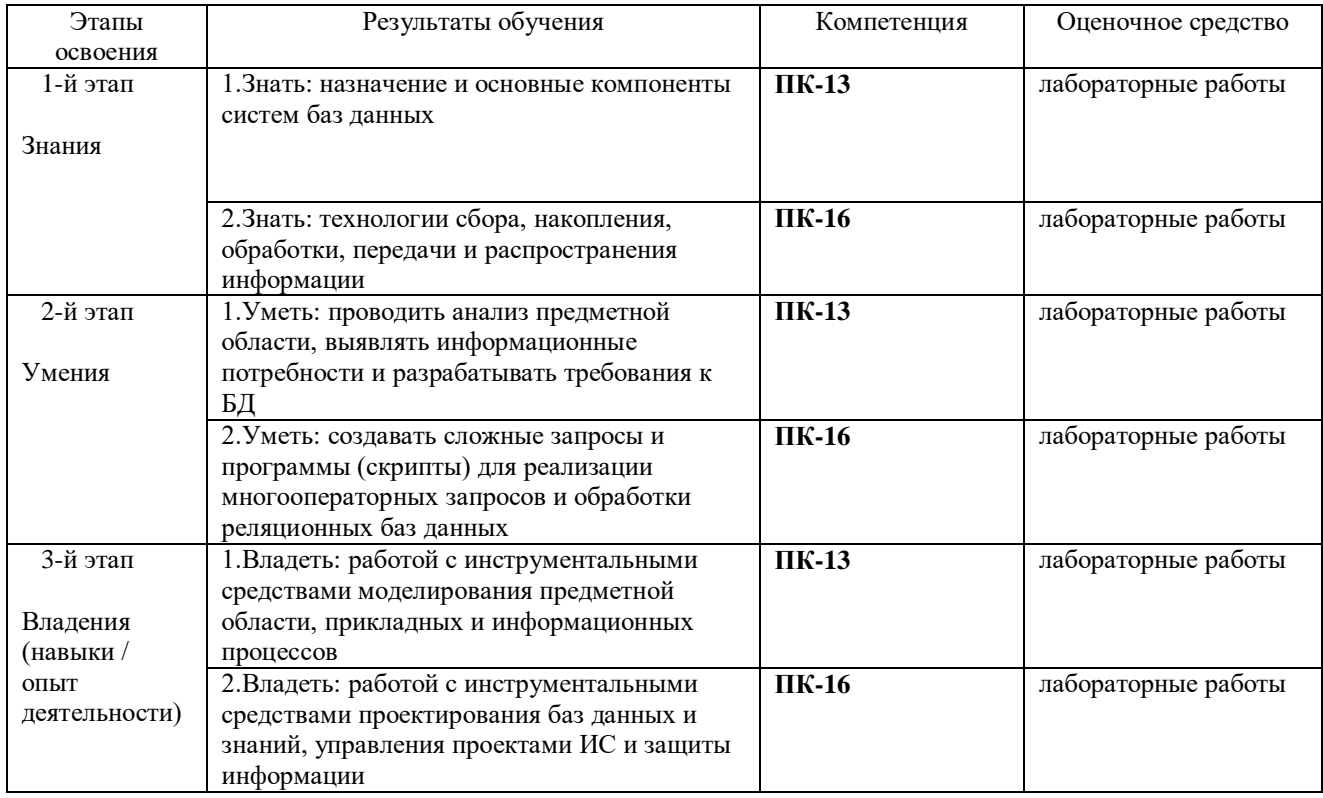

#### 4.3. Рейтинг-план дисциплины

Базы и хранилища данных

(название дисциплины согласно рабочему учебному плану)

<span id="page-12-1"></span>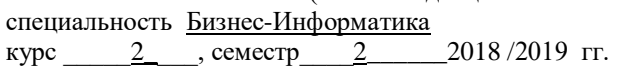

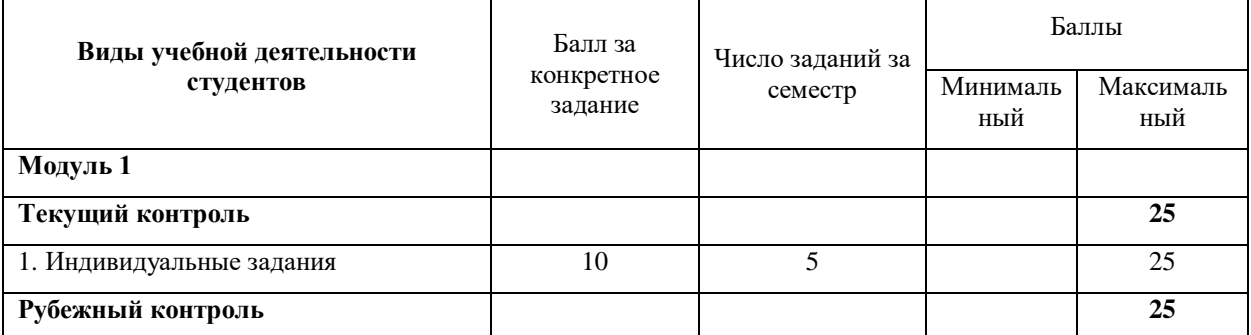

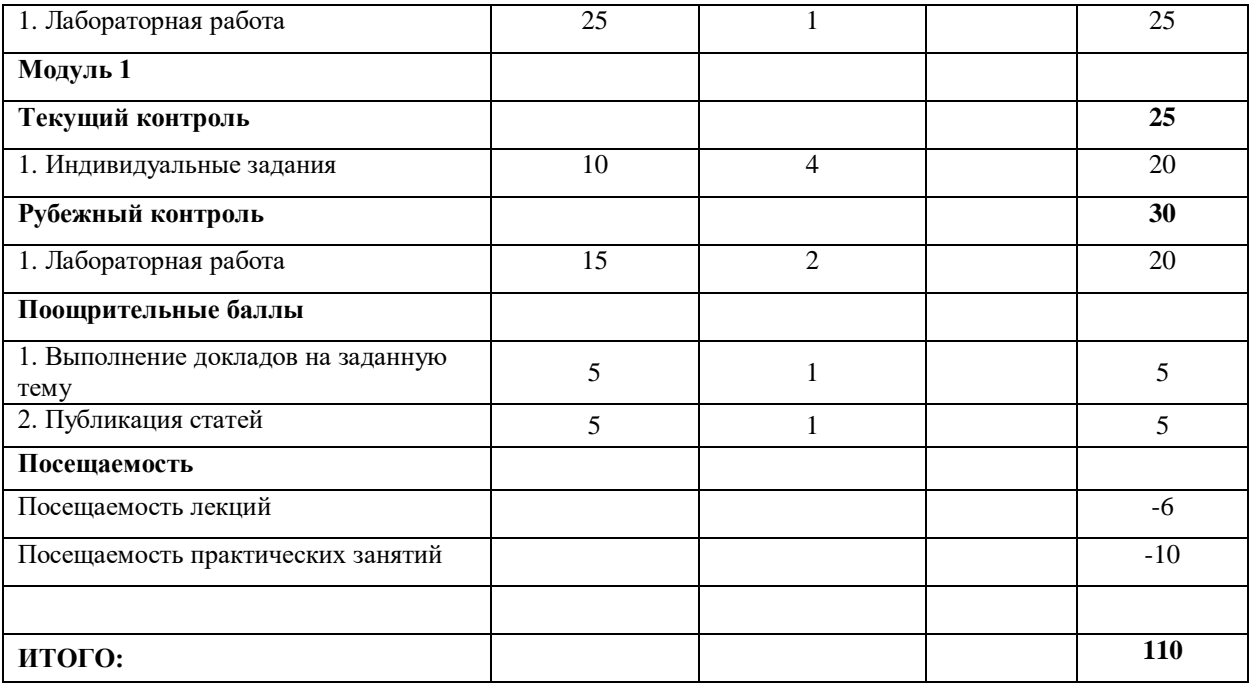

## Задания для лабораторных работ

Лабораторная работа 1:

Требуется проанализировать описание предметной области и построить для нее концептуальную модель данных, а также соответствующую реляционную модель. Описания различных предметных областей представлены в приложении 1. Вариант залания назначается преполавателем.

Порядок выполнения работы:

- 1. Прочитайте описание предметной области (согласно Вашему варианту), выделите основные абстракции - сущности, атрибуты сущностей, уникальные идентификаторы сущностей, связи.
- 2. Постройте концептуальную модель предметной области в виде ER-диаграммы в пакете ERWIN (в виде логической модели). Для этого изучите описание пакета ERWIN, которое представлено в приложении 2:
	- а. создайте сущности, укажите для них атрибуты (укажите только тип данных), уникальные идентификаторы;
	- b. укажите связи между сущностями.
- 3. Сформируйте как можно более полный набор запросов к базе данных. Проверьте, сможете ли вы ответить на все вопросы, если хранить информацию в базе данных согласно созданной Вами модели. При необходимости модифицируйте модель.
- 4. Приведите концептуальную модель к третьей нормальной форме и обоснуйте, что полученная модель действительно соответствует третьей нормальной форме. Для этого выпишите все зависимости, в которых:
	- а. неключевой атрибут зависит от части составного ключа.
	- b. неключевой атрибут зависит от другого неключевого атрибута или набора атрибутов.

При необходимости выполните декомпозицию отношений, в которых найдены зависимости.

- 5. Перейдите к физической модели, в качестве СУБД выберите Microsoft SQL Server.
- 6. Проверьте и при необходимости отредактируйте типы данных для атрибутов и все настройки физической модели данных (стратегии поддержания ссылочной целостности, индексы, значения по умолчанию).
- 7. Представьте преподавателю логическую и физическую модель данных.
- 8. Создайте копию файла, в котором хранится модель. Преобразуйте логическую и физическую модель данных с учетом расширения постановки задачи. Представьте результат преподавателю.
- 9. Подготовьте ответы на контрольные вопросы.

Контрольные вопросы:

- $1<sup>1</sup>$ Что такое сушность?
- $2<sup>1</sup>$ Что такое уникальный идентификатор?
- $\mathcal{R}$ Что такое связь?
- $\overline{4}$ . Какие типы связей вы знаете?
- $5<sub>1</sub>$ Какие стратегии поддержания ссылочной целостности можно задать для связи между сущностями?
- 6. В чем разница между логической и физической моделью данных?
- $7.$ Что такое подмножества модели (Subject Area)? Для чего они нужны?

#### Вариант 1. Страховая компания

Вы работаете в страховой компании. Вашей задачей является отслеживание ее финансовой деятельности.

Компания имеет различные филиалы по всей стране. Каждый филиал характеризуется названием, адресом и телефоном. Деятельность компании организована следующим образом: к вам обращаются различные лица с целью заключения договора о страховании. В зависимости от принимаемых на страхование объектов и страхуемых рисков договор заключается по определенному виду страхования (например, страхование автотранспорта от угона, страхование домашнего имущества, добровольное медицинское страхование). При заключении договора вы фиксируете номер и дату заключения договора, страхователя, вид страхования, объект страхования, страховую сумму, тарифную ставку и филиал, в котором заключался договор.

**Расширение постановки задачи**. Нужно учесть, что договоры заключают страховые агенты. Помимо информации об агентах (фамилия, имя, отчество, адрес, телефон), нужно еще хранить филиал, в котором работают агенты. Кроме того, исходя из базы данных, нужно иметь возможность рассчитывать заработную плату агентам. Заработная плата составляет некоторый процент от страхового платежа (страховой платеж – это страховая сумма, умноженная на тарифную ставку). Процент зависит от вида страхования, по которому заключен договор.

#### Описание методики оценивания:

#### **Критерии оценки (в баллах***)*

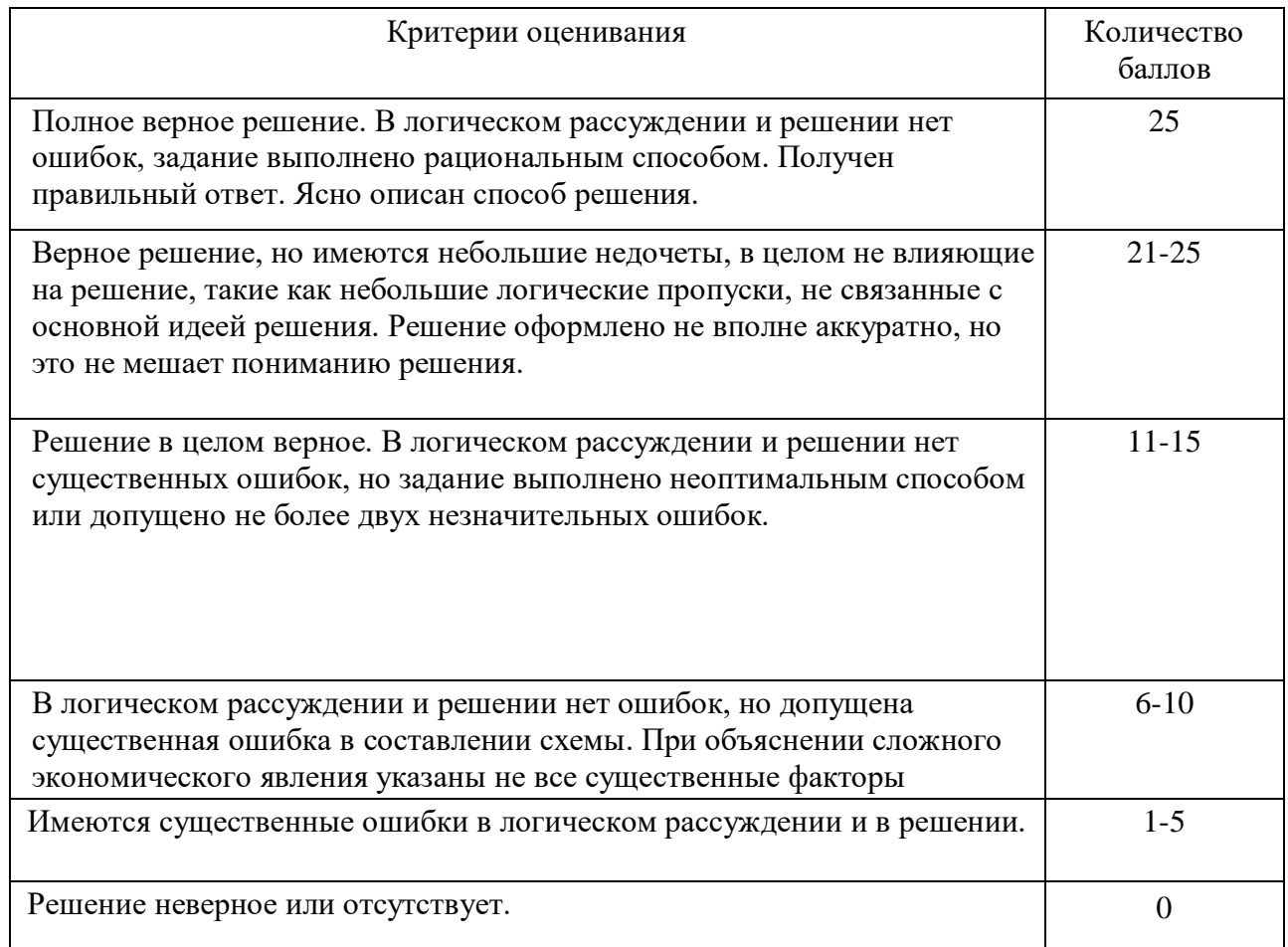

## Лабораторная работа 2:

Этап 1. Создание структуры реляционной базы данных и ее модификация Порядок выполнения работы:

- 1. Создайте таблицы, либо с помощью интерфейса MS SOL Server Management Studio, либо с помощью оператора CREATE TABLE (смотрите примеры в листинге 2 и 3). Обратите внимание, что сначала создаются родительские таблицы, затем дочерние. Для каждой таблицы:
	- а. определите первичный ключ (PRIMARY KEY), при необходимости задайте автоматически вычисляемый первичный ключ с помощью ключевого слова используйте IDENTITY (пример использования Identity(1,1) приведен выше при создании таблицы person),
	- при необходимости установите уникальность того или иного поля (UNIQUE),  $\mathbf b$ .
	- с. определите обязательные поля (NULL/NOT NULL),
	- d. задайте начальные значения для некоторых полей (DEFAULT),
	- задайте ограничения на значения некоторых полей (СНЕСК листинг 29, 30), e.
	- задайте внешние ключи (FOREIGN KEY).  $f_{\perp}$
	- Обратите внимание, что ограничения типа CHECK и FOREIGN KEY можно задать  $g<sub>1</sub>$ не только внутри оператора CREATE TABLE, но и после создания таблицы с помощью оператора ALTER TABLE. Также в этом случае можно указать стратегии поддержания ссылочной целостности.
	- $h.$ Проверьте соответствие созданной Вами структуры БД концептуальной модели из лабораторной работы № 1. Если все в порядке, то сохраните код на языке SQL в отдельном файле.
- 2. Модифицируйте структуру базы данных либо с помощью MS SQL Server Management Studio, либо с помощью операторов ALTER TABLE, DROP TABLE и ALTER TABLE ... DROP CONSTRAINT. Проверьте, что все изменения были произведены корректно, сохраните код на языке SQL в отдельном файле и переходите к следующему этапу.

Этап 2. Выполнение операций вставки, обновления и удаления данных Порядок выполнения работы:

- 1. Заполните таблицы данными (не менее 5 записей) вручную
- 2. С помощью оператора INSERT (листинг 25, 26, 27, 28) добавьте три строки в одну из таблиц. Проверьте, были ли добавлены записи.
- 3. Напишите три-четыре оператора обновления данных (UPDATE). Проверьте, были ли обновлены записи.
- 4. Напишите три оператора удаления данных (DELETE), чтобы удалить добавленные строки. Проверьте, были ли удалены записи.
- 5. Сохраните код на языке SQL в отдельном файле и переходите к следующему этапу.

## Этап 3. Выполнение операций выборки данных из одной таблицы Порядок выполнения работы:

- 1. Напишите запрос на чтение всех столбцов из одной таблицы.
- 2. Напишите запрос на чтение определенных столбцов из одной таблицы (листинг 4).
- 3. Напишите запрос, который иллюстрирует целесообразность использования ключевого слова DISTINCT (листинг 5).
- 4. Напишите запрос, который позволяет получить только определенные строки в

таблице (листинг 6).

- 5. Напишите запрос, который иллюстрирует применение ключевых слов IN/NOT IN (листинг 8).
- 6. Напишите запрос, который иллюстрирует применение ключевого слова BETWEEN (листинг 9).
- 7. Напишите два-три запроса, которые иллюстрирует применение ключевого слова LIKE. Покажите разницу между использованием символа нижнего подчеркивания «\_» и процента «%» (листинг 10, 11, 12).
- 8. Сохраните код на языке SQL в отдельном файле.
- 9. Результаты выполнения всех трех этапов представьте преподавателю.

#### Описание методики оценивания:

## **Критерии оценки (в баллах***)*

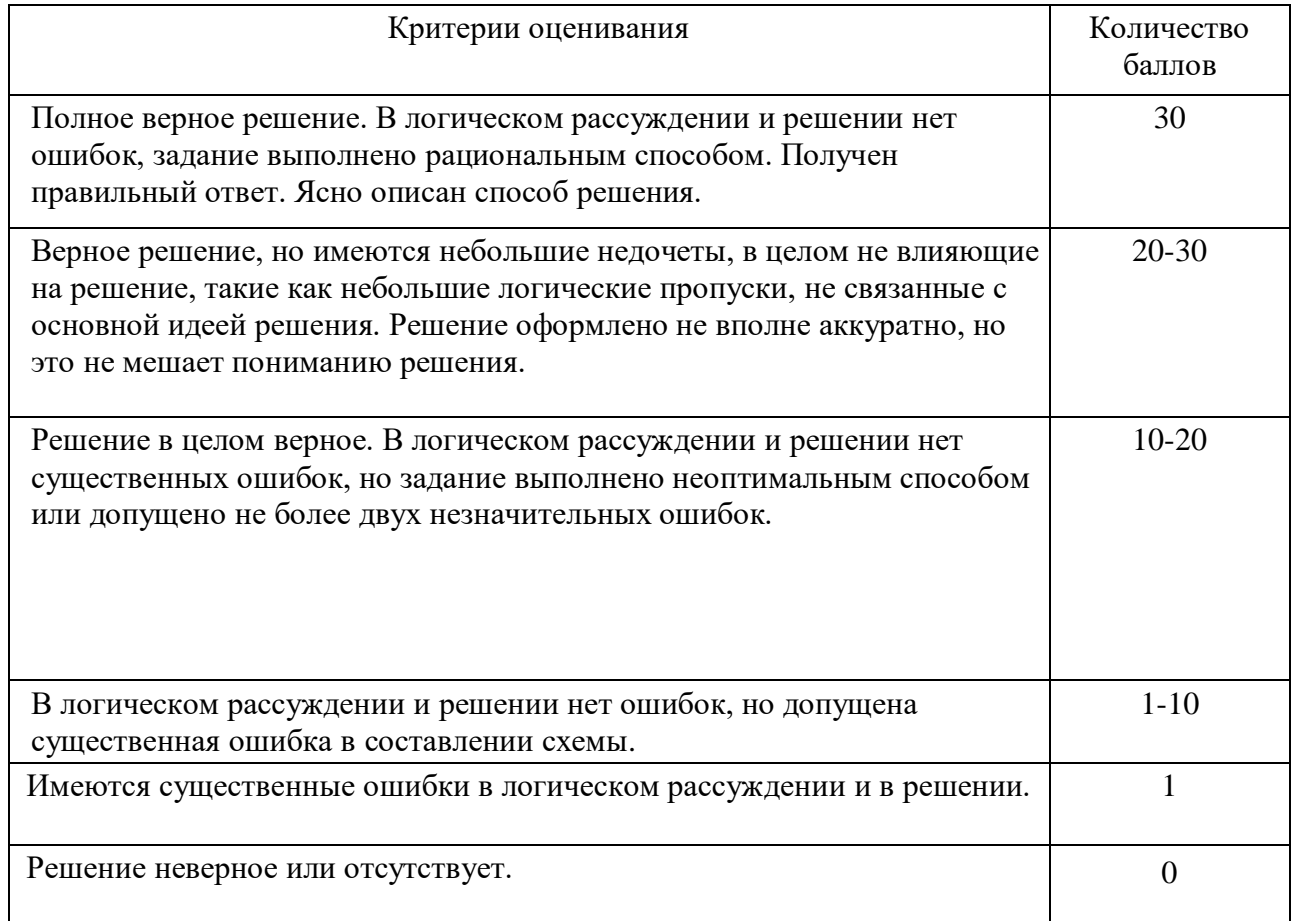

#### Лабораторная работа 3:

## *Этап 1. Сортировка и встроенные функции* Порядок выполнения работы:

- 1. Напишите два запроса, которые иллюстрируют сортировку результатов выполнения оператора SELECT. Используйте ключевые слова ASC и DESC для указания порядка сортировки – по возрастанию или по убыванию соответственно (листинг 14).
- 2. Напишите запрос, который иллюстрирует применение встроенной функции COUNT (листинг 16).
- 3. Модифицируйте запрос, полученный на предыдущем этапе, включив в него

конструкцию HAVING (листинг 17).

- 4. Модифицируйте запрос, полученный на предыдущем этапе, включив в него предложение WHERE (листинг 18).
- 5. Сохраните код на языке SQL в отдельном файле и переходите к следующему этапу.

Этап 2. Вложенные запросы и операция соединения Порядок выполнения работы:

- 1. Сформулируйте для вашей предметной области два разных запроса, в которых фигурируют сведения из двух разных таблиц, таким образом, чтобы один из них можно было написать, используя вложенный запрос, а второй - только используя соединение. Поясните разницу между запросами (задания 2 и 3; листинги 19, 20).
- 2. Если это возможно, то сформулируйте для вашей предметной области запрос, в котором фигурируют данные сразу из трех таблиц. Напишите его, используя синтаксис вложенного запроса (если возможно) и соединения.
- которые иллюстрируют альтернативный 3. Напишите два запроса, синтаксис соединения - JOIN ... ON (листинг 21).
- 4. Напишите два запроса, для которых целесообразно использовать внешние соединения (листинг 22, 23).
- 5. Сохраните код на языке SQL в отдельном файле.
- 6. Результаты выполнения всех этапов представьте преподавателю.

Этап 3. Создание и обновление представлений Порядок выполнения работы:

- 1. Создайте представление на основе одной из таблиц, один из столбцов представления сделайте вычисляемым (листинг 33).
- 2. Обновите строку(и) представления. Удалите строку. Вставьте строку. Все ли операции были успешно выполнены? Если нет, то объясните почему.
- 3. Создайте представление на основе данных из двух таблиц. Попробуйте обновить данные в представление.
- 4. Для созданного на предыдущем шаге представления попробуйте удалить строку. Объясните, почему операция была выполнена или не выполнена.
- 5. Попробуйте выполнить операцию вставки для представления. Объясните, почему операция была выполнена или не выполнена.

#### Описание методики оценивания:

#### Критерии оценки (в баллах)

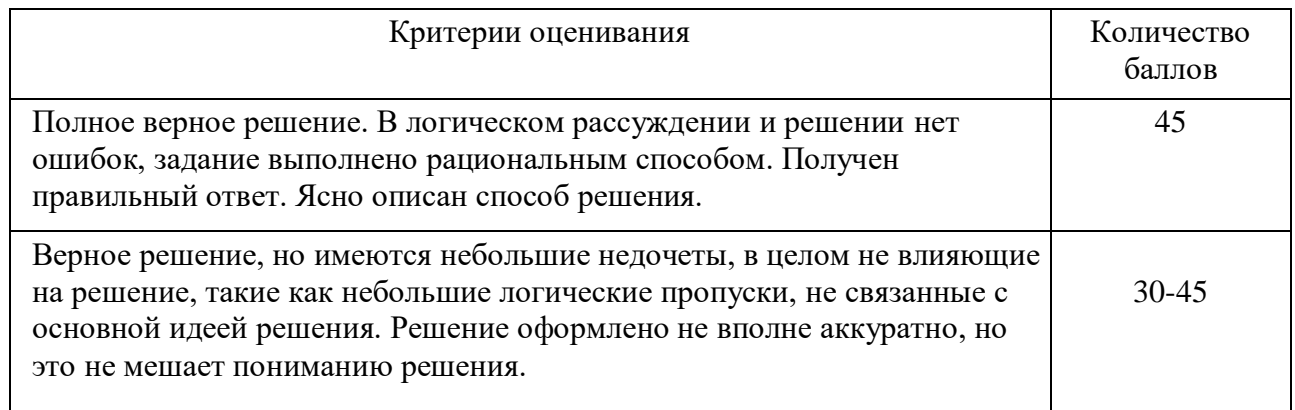

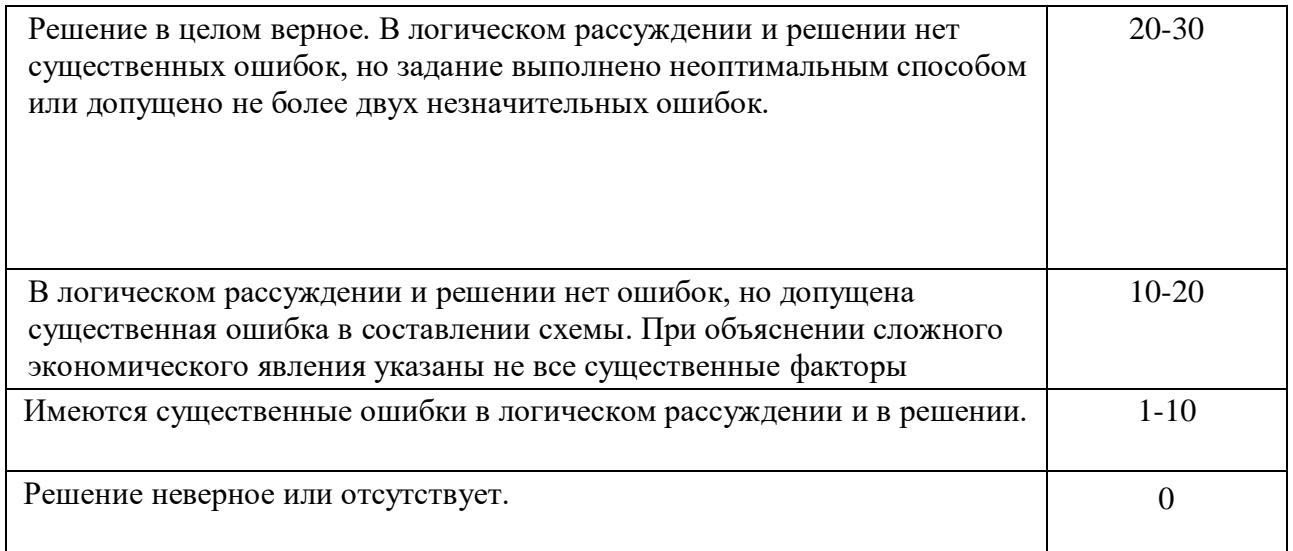

#### Вопросы самоконтроля

- $1.$ Информация и данные, база данных, система управления базами данных (СУБД).
- $2.$ Эволюция концепции обработки данных, СУБД.
- $\mathcal{E}$ Требования к СУБД, основные особенности СУБД, составные части СУБД.
- 4. Системы быстрой разработки приложений. Модели данных.
- 5. Реляционная БД, история появления, принципы организации данных, достоинства и нелостатки.
- $6.$ Базовые понятия реляционных БД: тип данных, домен, атрибут, кортеж, отношение, схема отношений.
- 7. Нормализация БД, цели нормализации, 1НФ.
- Нормализация БД, определение 1НФ, 2НФ, 3НФ. 8.
- $\mathbf{Q}$ Разработка приложений в среде MS Windows
- 10. Основные операции реляционной алгебры.
- 11. Дополнительные операции реляционной алгебры.
- 12. Понятие технологии "клиент-сервер".
- 13. Общие сведения о языке запросов SOL.
- 14. Сетевые БД, архитектура «файл-сервер», «клиент-сервер».
- 15. Язык SQL: общие сведения о языке, роль и место в современных СУБД, стандарт **ANSL**
- 16. Запрос выборки данных в SQL, простейшая выборка из одной таблицы.
- 17. Специальные операторы SQL IN, BETWEEN, LIKE, IS NULL.
- 18. Соединение таблиц с использованием операции JOIN.
- 19. SQL: запрос выборки данных, функции агрегирования AVG, SUM, MAX, MIN.
- 20. Форматирование выходных данных запроса, секции GROUP BY и HAVING.
- 21. Соединение таблиц.
- 22. Вложенные подзапросы.
- 23. Связанные подзапросы. Оператор EXISTS.
- 24. Вложенные и связанные подзапросы. Операторы ANY, SOME, ALL.
- 25. Объединение запросов.
- 26. SQL: запрос выборки данных по нескольким таблицам, оператор JOIN, левое, правое и внутреннее соединение.
- 27. Запросы обновления таблиц INSERT, UPDATE, DELETE..
- 28. Создание, модификация и уничтожение таблиц. Ограничения на множество допустимых значений данных. Значение по умолчанию.
- 29. Создание и уничтожение индексов. Поддержка ссылочной целостности
- 30. Создание представлений.
- 31. Определение прав доступа к данным.
- 32. Определение синонимов объектов. Понятие транзакций. Управление параллелизмом
- 33. Сервер баз данных, базовые понятия.
- 34. СУБД DB2. Иерархия объектов базы данных.
- 35. Объекты DB2, их назначение.
- 36. SQL: хранимые процедуры, область применения.

## **5. Учебно-методическое и информационное обеспечение дисциплины**

## <span id="page-21-1"></span><span id="page-21-0"></span>**5.1. Перечень основной и дополнительной учебной литературы, необходимой для освоения дисциплины**

## **Основная литература:**

1. Карпова, Т.С. Базы данных: модели, разработка, реализация [Электронный ресурс] : учебное пособие / Т.С. Карпова. — Электрон. дан. — Москва : , 2016. — 403 с. — Режим доступа:<https://e.lanbook.com/book/100575>

2. Грошев, А.С. Основы работы с базами данных [Электронный ресурс] : учебное пособие / А.С. Грошев. — Электрон. дан. — Москва : , 2016. — 255 с. — Режим доступа: <https://e.lanbook.com/book/100325>

3. Тарасов, С.В. СУБД для программиста. Базы данных изнутри [Электронный ресурс] / С.В. Тарасов. — Электрон. дан. — Москва: СОЛОН-Пресс, 2015. — 320 с. — Режим доступа:<https://e.lanbook.com/book/64959>

4. Марасанов, А.М. Распределенные базы и хранилища данных [Электронный ресурс] : учебное пособие / А.М. Марасанов, Н.П. Аносова, О.О. Бородин, Е.С. Гаврилов. — Электрон. дан. — Москва : , 2016. — 254 с. — Режим доступа: <https://e.lanbook.com/book/100445>

5. Махмутова, М.В. Практический подход к проектированию баз данных [Электронный ресурс] : учебное пособие / М.В. Махмутова. — Электрон. дан. — Москва : ФЛИНТА, 2017. — 159 с. — Режим доступа:<https://e.lanbook.com/book/104916>

6. Кара-Ушанов, В.Ю. SQL — язык реляционных баз данных [Электронный ресурс] : учебное пособие / В.Ю. Кара-Ушанов. — Электрон. дан. — Екатеринбург : УрФУ, 2016. — 156 с. — Режим доступа:<https://e.lanbook.com/book/98296>

7. Осетрова, И.С. Разработка баз данных в MS SQL Server 2014 [Электронный ресурс] : учебное пособие / И.С. Осетрова. — Электрон. дан. — Санкт-Петербург : НИУ ИТМО, 2016. — 114 с. — Режим доступа:<https://e.lanbook.com/book/110470>

## **Дополнительная литература:**

8. Ачкасов, В.Ю. Программирование баз данных в Delphi [Электронный ресурс] : учебное пособие / В.Ю. Ачкасов. — Электрон. дан. — Москва : , 2016. — 432 с. — Режим доступа:<https://e.lanbook.com/book/100397>

9. Мана, Т. Занимательное программирование. Базы данных. Манга [Электронный ресурс] / Т. Мана. — Электрон. дан. — Москва : ДМК Пресс, 2014. — 238 с. — Режим доступа:<https://e.lanbook.com/book/58705>

10. Марасанов, А.М. Распределенные базы и хранилища данных [Электронный ресурс] : учебное пособие / А.М. Марасанов, Н.П. Аносова, О.О. Бородин, Е.С. Гаврилов. — Электрон. дан. — Москва : , 2016. — 254 с. — Режим доступа: <https://e.lanbook.com/book/100445>

11. Туманов, В.Е. Проектирование хранилищ данных для приложений систем деловой осведомленности (Business Intelligence Systems) [Электронный ресурс] : учебное пособие / В.Е. Туманов. — Электрон. дан. — Москва : , 2016. — 957 с. — Режим доступа: <https://e.lanbook.com/book/100389>

12. Парфенов, Ю.П. Постреляционные хранилища данных [Электронный ресурс] : учебное пособие / Ю.П. Парфенов. — Электрон. дан. — Екатеринбург : УрФУ, 2016. — 120 с. — Режим доступа:<https://e.lanbook.com/book/98289>

#### <span id="page-21-2"></span>**5.2. Перечень ресурсов информационно-телекоммуникационной сети «Интернет» и программного обеспечения, необходимых для освоения дисциплины**

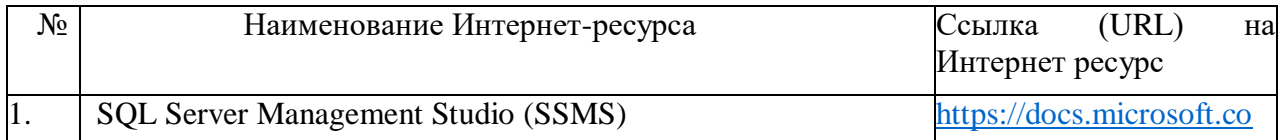

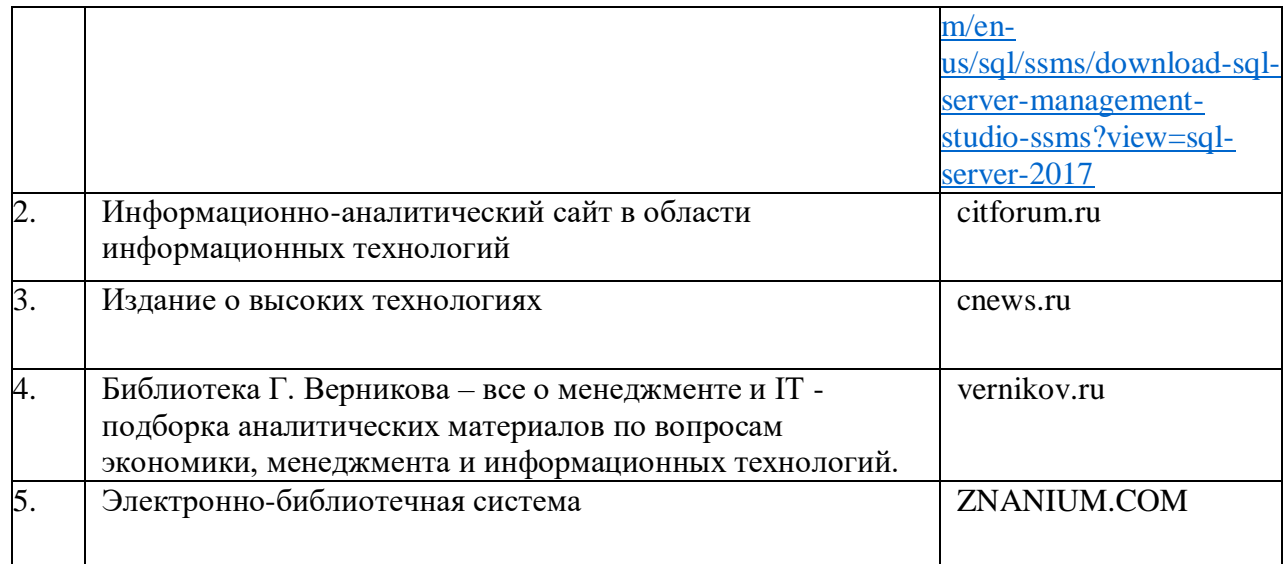

1. База данных периодических изданий на платформе EastView: «Вестники Московского университета», «Издания по общественным и гуманитарным наукам» https://dlib.eastview.com/

2. Информационная система «Единое окно доступа к образовательным ресурсам» - http://window.edu.ru

3. Научная электронная библиотека eLibrary.ru - http://elibrary.ru/defaultx.asp

4. Справочно-правовая система Консультант Плюс - http://www.consultant.ru/

5. Электронная библиотечная система «Университетская библиотека онлайн» – https://biblioclub.ru/

6. Электронная библиотечная система «ЭБ БашГУ» – https://elib.bashedu.ru/

7. Электронная библиотечная система издательства «Лань» – https://e.lanbook.com/

8. Электронный каталог Библиотеки БашГУ – http://www.bashlib.ru/catalogi.

9. Архивы научных журналов на платформе НЭИКОН (Cambridge University Press, SAGE Publications, Oxford University Press) - https://archive.neicon.ru/xmlui/

10. Издательство «Annual Reviews» - https://www.annualreviews.org/

11. Издательство «Taylor&Francis» - https://www.tandfonline.com/

12. Windows 8 Russian. Windows Professional 8 Russian Upgrade Договор №104 от 17.06.2013 г. Лицензии бессрочные.

13. Microsoft Office Standard 2013 Russian. Договор №114 от 12.11.2014 г. Липензии бессрочные.

14. Windows 8 Russian. Windows Professional 8 Russian Upgrade. Договор № 104 от 17.06.2013 г. Лицензии бессрочные

15. SOL Server Standart 2017 SOL CAL 2017

## **6. Материально-техническая база, необходимая для осуществления образовательного процесса по дисциплине**

<span id="page-23-0"></span>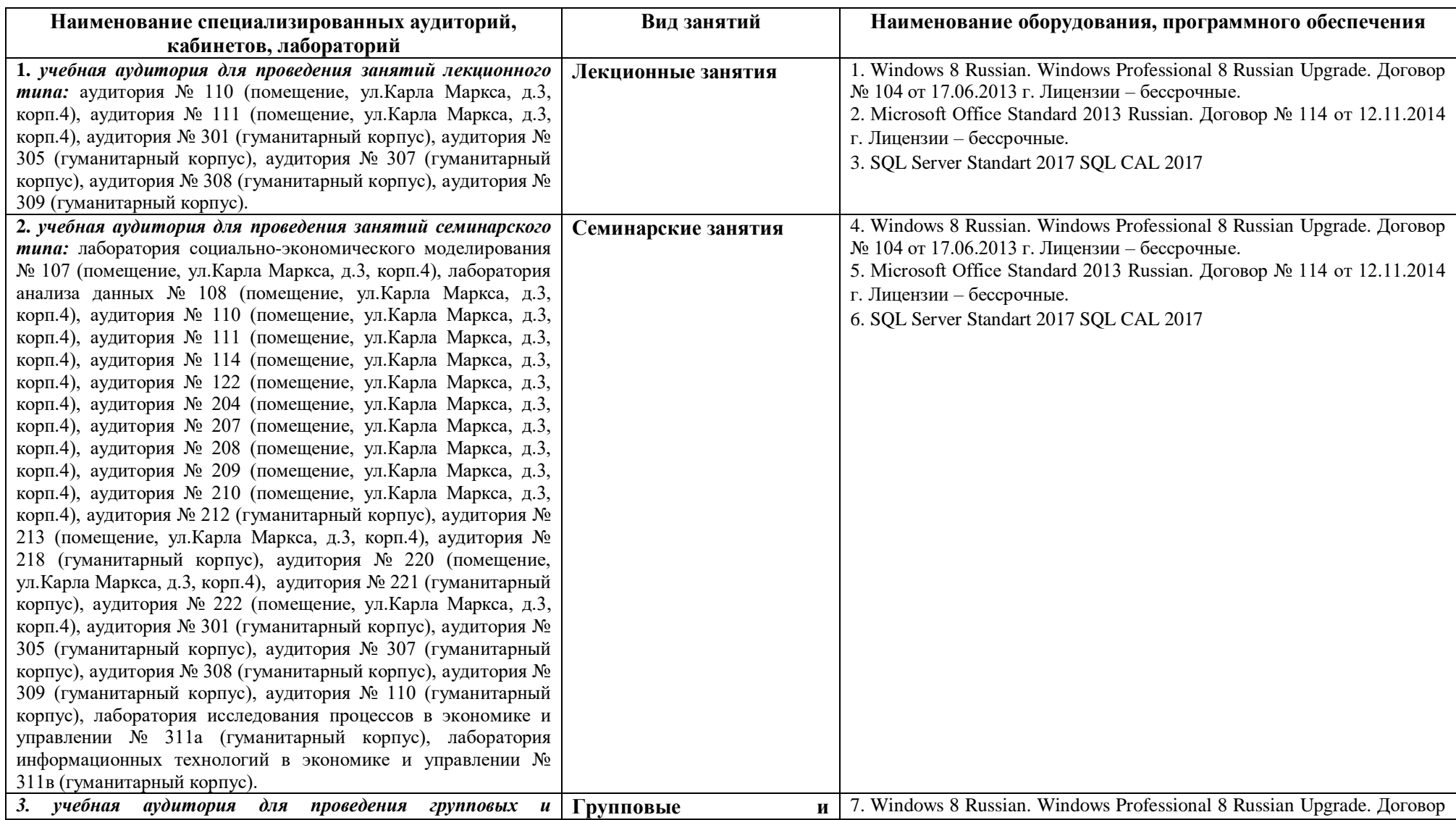

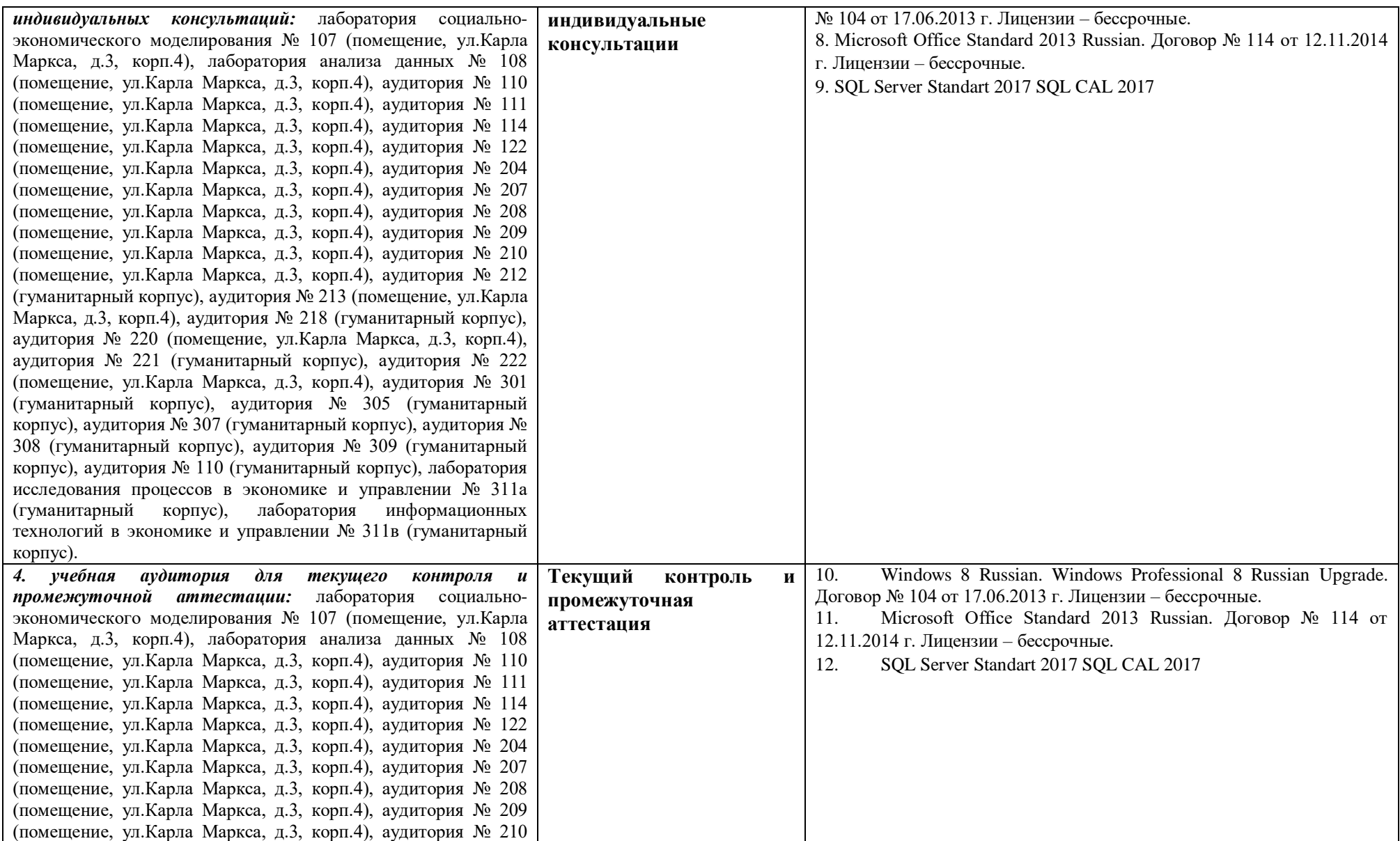

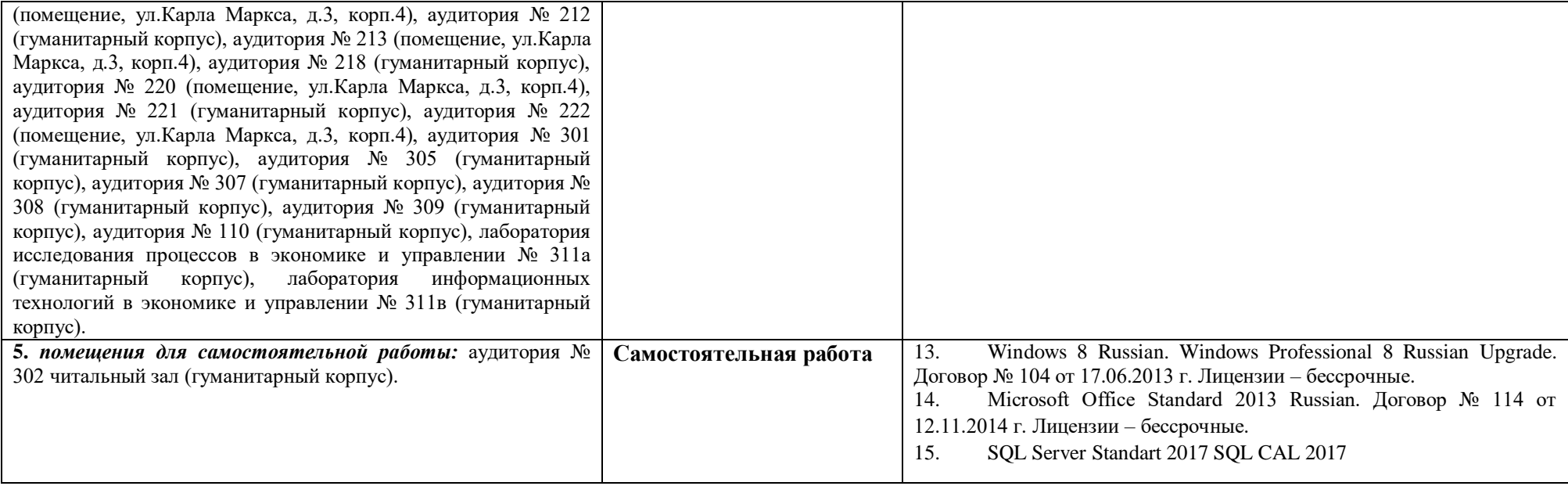